## **Argus Series B440**

Die Argus Series B440 mit 4K Ultra HD-Auflösung bietet Ihnen schärfere Bilder. Sie sehen mehr Details bei der Live-Ansicht oder der Wiedergabe. Neben der ultrahohen Auflösung kann die Kamera auch um 355°schwenken und um 140° neigen, damit Sie mehr Ecken leicht erkennen können.

# 1. Spezifikationen

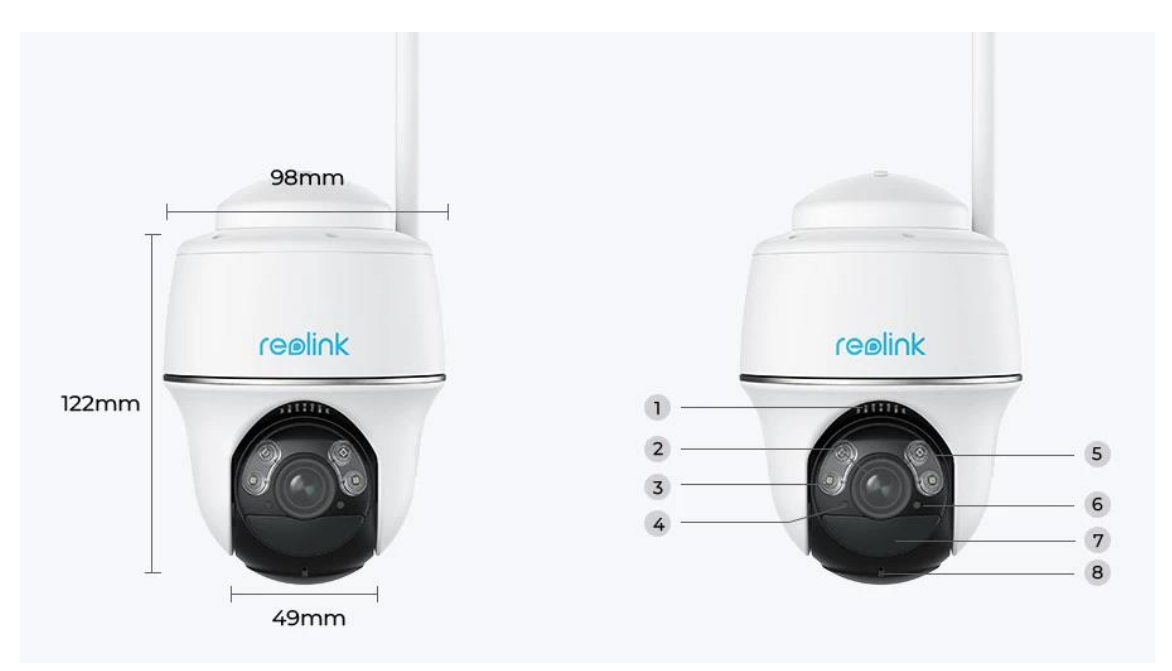

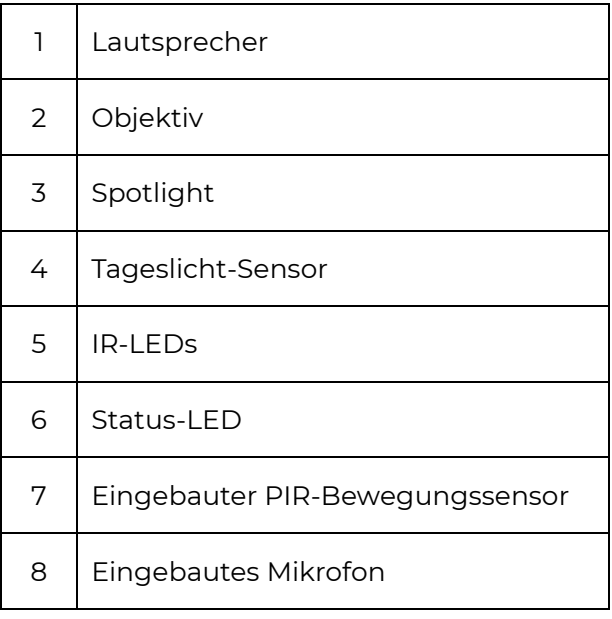

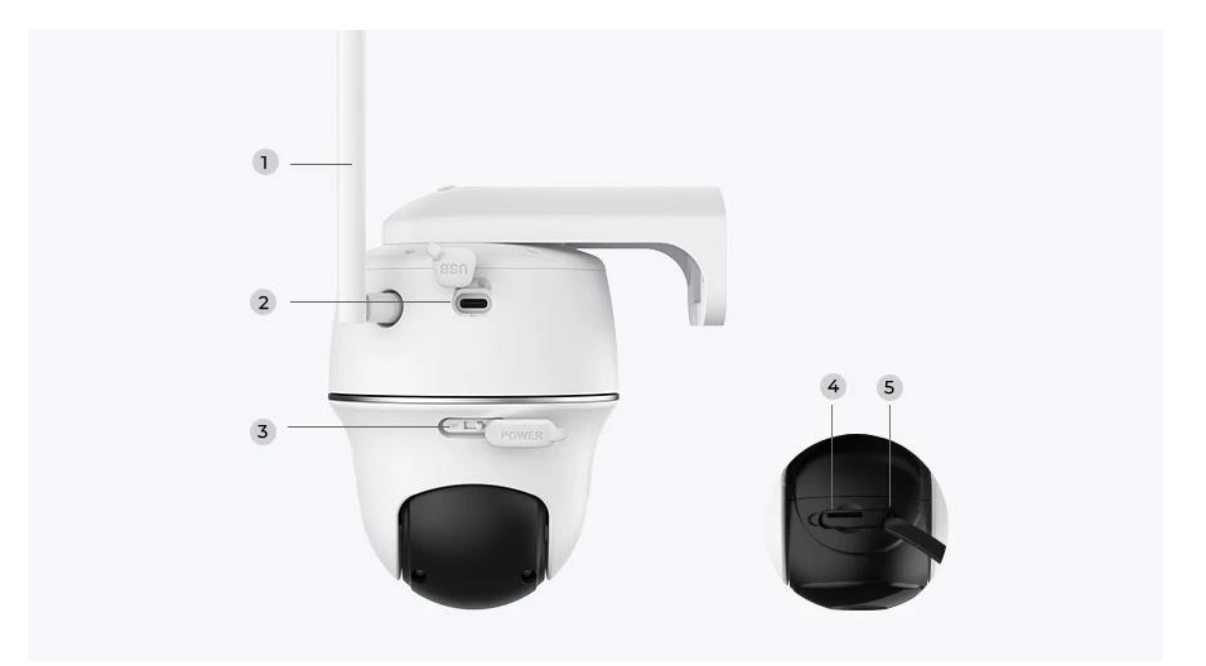

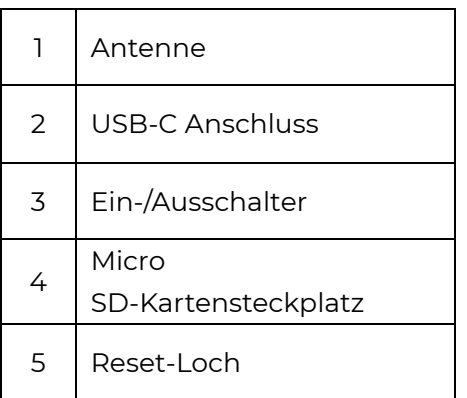

### Statusleuchte

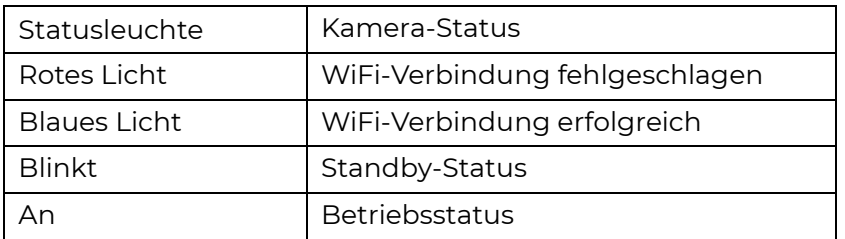

# 2. Einrichten und Installieren

### Kamera einrichten

#### Lieferumfang

**Hinweis:** Der Lieferumfang kann je nach Version und Plattform variieren und aktualisiert werden. Bitte nehmen Sie die unten stehenden Informationen nur als Beispiel. Der tatsächliche Inhalt des Pakets hängt von den neuesten Informationen auf der Produktverkaufsseite ab.

Argus Series B440

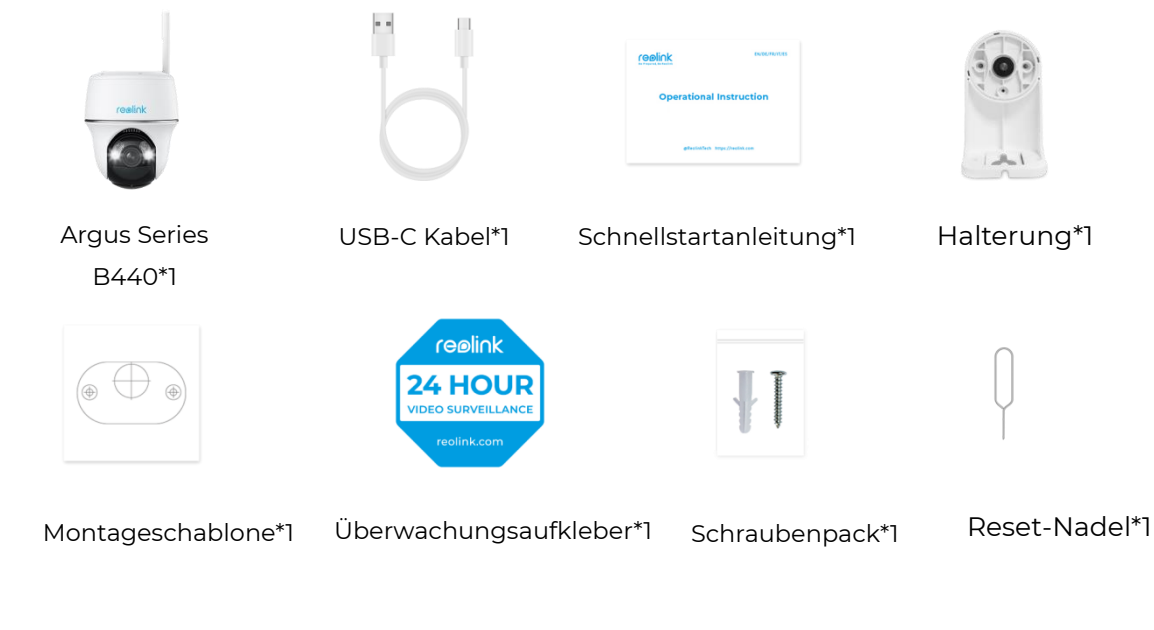

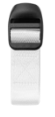

Gurt\*1

Die Kamera in der App einrichten

Bitte folgen Sie den unten stehenden Schritten, um die Ersteinrichtung der akkubetriebenen Kameras über die Reolink App vorzunehmen.

**Schritt 1.** Schalten Sie die Kamera ein. Achten Sie darauf, den Ein-/Ausschalter an der Kamera vor der Ersteinrichtung einzuschalten, außer bei Argus 2 und Argus Pro. Nach einem Startton hören Sie einen wiederholten **Ding-Ton** oder eine

#### **Sprachansage**.

**Hinweis:** Die Sprachansage, die Sie hören, kann bei den mehrsprachigen Versionen wie folgt lauten: "Willkommen bei Reolink, bitte installieren Sie die Reolink App und scannen Sie den QR-Code auf der Kamera" oder "bitte starten Sie die Reolink App, fügen Sie die Kamera hinzu und richten Sie sie ein".

**Schritt 2.** Tippen Sie auf das  $\bullet$  Symbol in der oberen rechten Ecke, um die Ersteinrichtung zu starten.

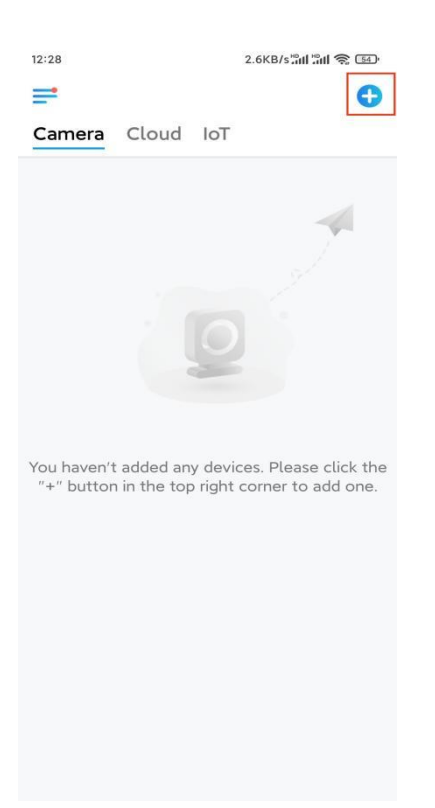

**Schritt 3.** Scannen Sie den QR-Code auf der Rückseite der Kamera. Sie können auf **Licht** tippen, um eine Taschenlampe zu aktivieren, wenn Sie die Kamera in einer dunklen Umgebung aufstellen. Wenn das Telefon nicht reagiert, tippen Sie bitte auf **UID/IP eingeben** und geben Sie dann die UID (16-stellige Zeichen unter dem QR-Code der Kamera) manuell ein. Klicken Sie dann auf **Nächste**.

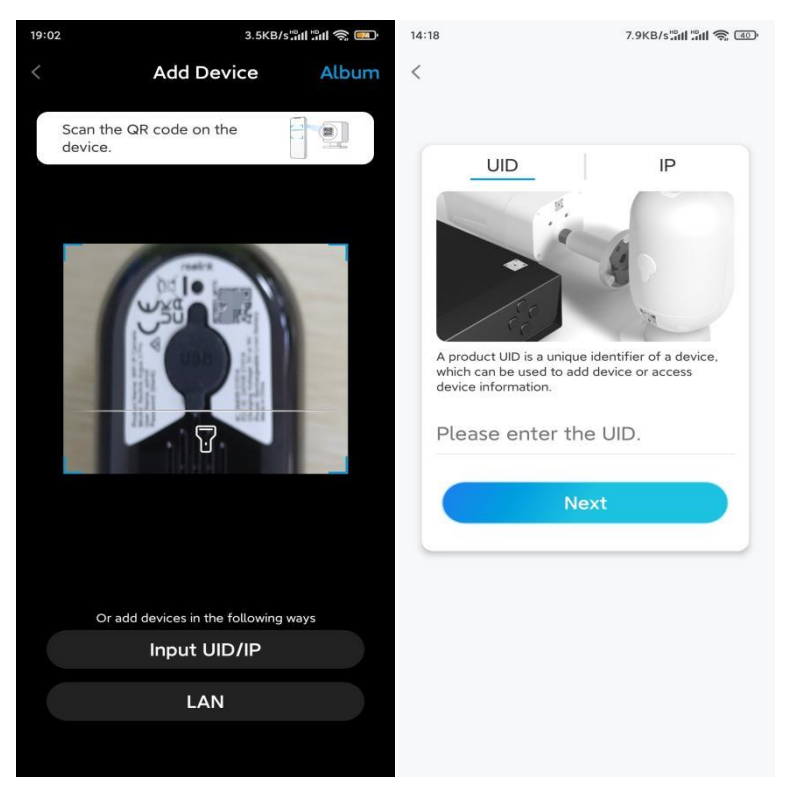

**Schritt 4.** Wählen Sie die Option **WLAN nicht konfiguriert**. Wenn Sie eine

Sprachansage der Kamera hören, setzen Sie bitte ein entsprechendes Häkchen und tippen dann auf **Nächste**.

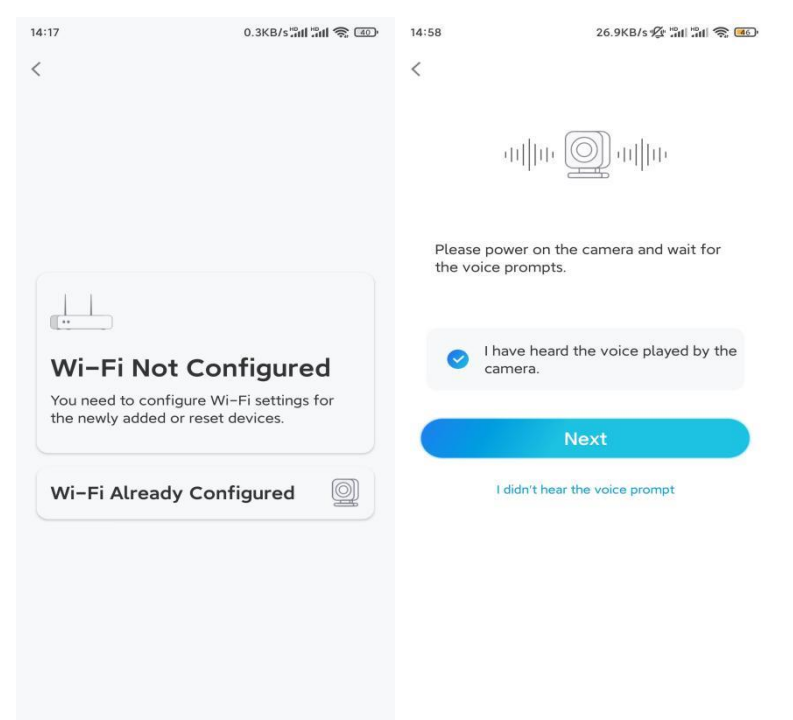

**Schritt 5.** Geben Sie das WiFi-Passwort des ausgewählten WiFi-Netzwerks ein (Sie können auf das rechte Augensymbol tippen, um das Passwort zu sehen und zu überprüfen) und tippen Sie auf **Nächste**.

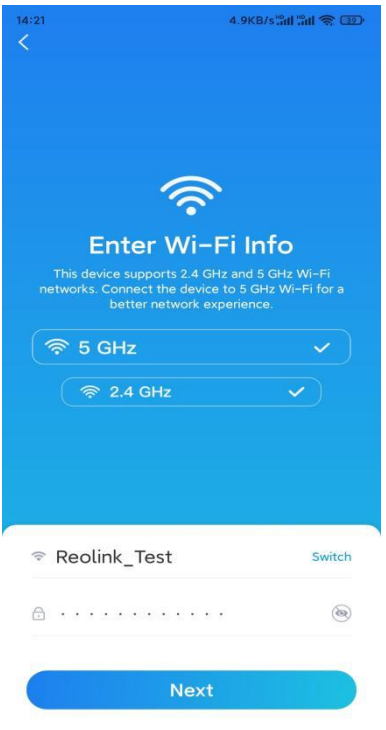

**Hinweis:** Argus 2E unterstützt nur die WLAN-Frequenz von 2,4GHz.

**Schritt 6.** Tippen Sie auf **Scannen**. Halten Sie den QR-Code auf Ihrem Telefon in einem Abstand von etwa 20 cm (8 Zoll) vor das Objektiv der Kamera und lassen Sie die Kamera den QR-Code scannen. Setzen Sie ein entsprechendes Häkchen und tippen Sie auf **Nächste**.

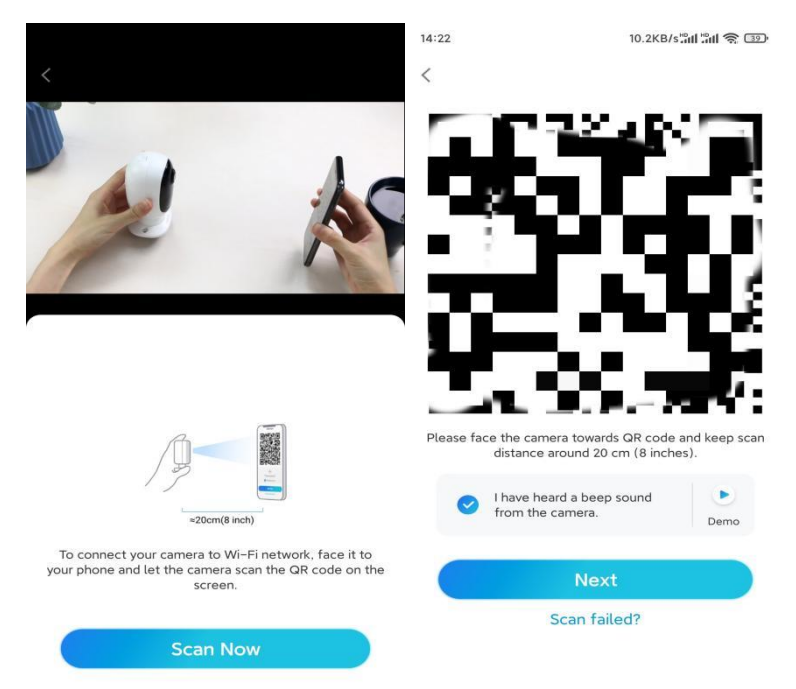

**Schritt 7.** Warten Sie etwa 60 Sekunden, bis die Kamera eine Verbindung mit dem Router hergestellt hat. Wenn Sie hören, dass die Verbindung zum Router erfolgreich war, setzen Sie ein entsprechendes Häkchen und tippen auf **Nächste**.

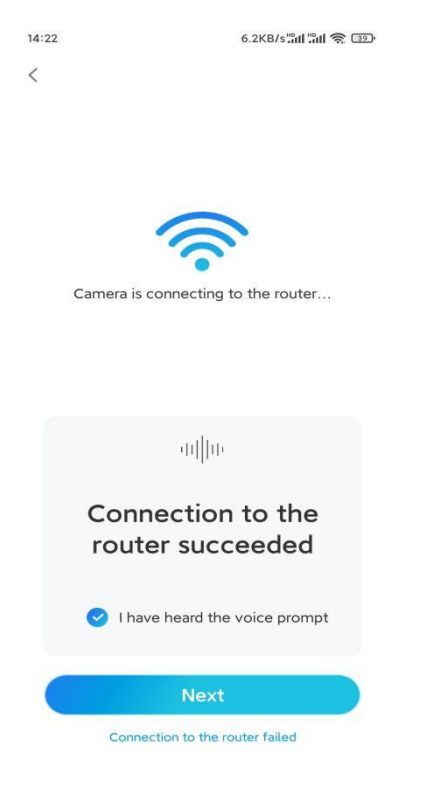

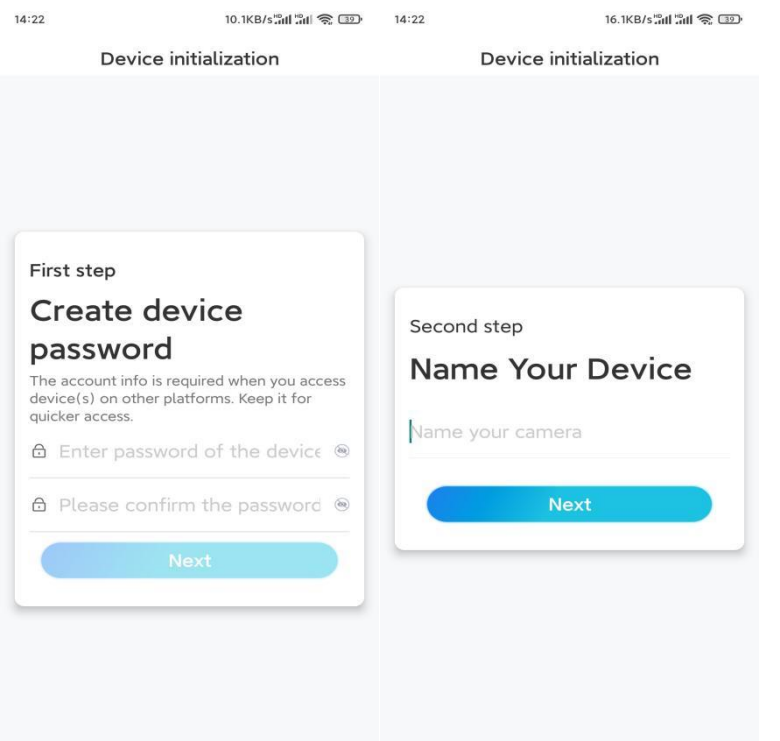

**Schritt 8.** Erstellen Sie ein Benutzerkennwort und benennen Sie dann Ihre Kamera.

**Schritt 9.** Lesen Sie den unten stehenden Hinweis und tippen Sie dann auf **Fertig**, um die Initialisierung Ihrer Kamera abzuschließen.

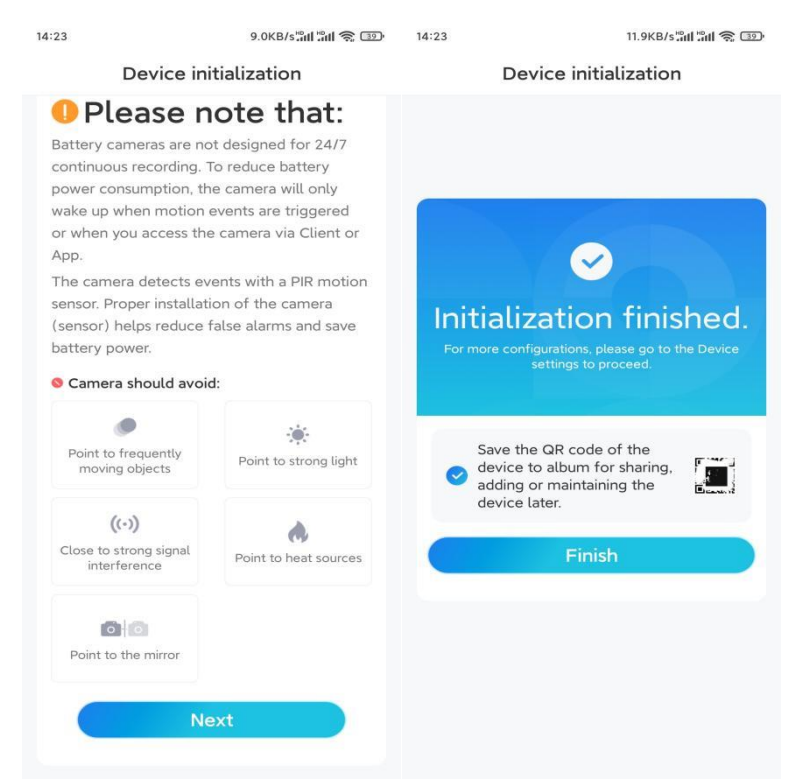

Sobald die Ersteinrichtung abgeschlossen ist, können Sie eine günstige Position für die Montage Ihrer Kamera wählen.

### Die Kamera installieren

Wir bieten Ihnen Anleitungen zu drei verschiedenen Situationen, in denen die Kamera installiert werden könnte. Schauen Sie sich die drei Beispiele an. Die Kamera an der Wand befestigen

**Schritt 1.** Bohren Sie Löcher gemäß der Montagelochschablone und schrauben Sie die Sicherheitshalterung an die Wand.

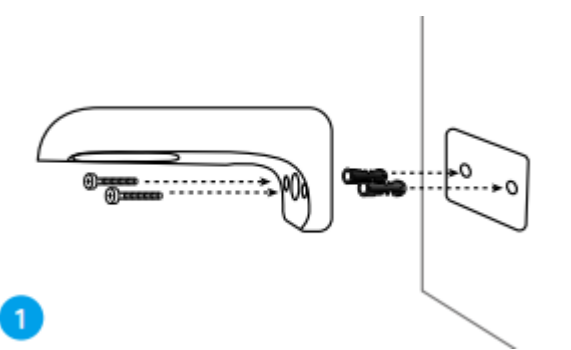

**Hinweis:** Verwenden Sie bei Bedarf die in der Packung enthaltenen Dübel. **Schritt 2.** Schrauben Sie die Antenne an die Kamera.

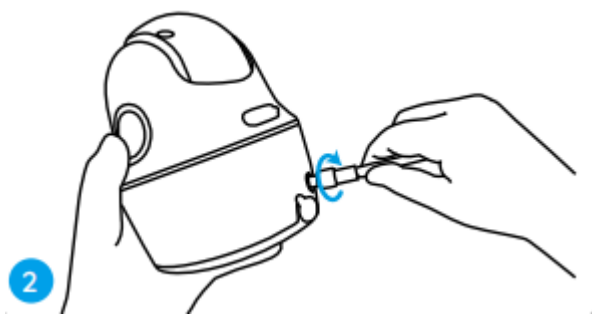

**Hinweis:** Um eine bessere Netzwerkverbindung zu erhalten, empfiehlt es sich, die Antenne nach oben oder horizontal zu installieren.

**Schritt 3.** Schrauben Sie die Kamera an die Sicherheitshalterung und richten Sie sie in die richtige Richtung aus.

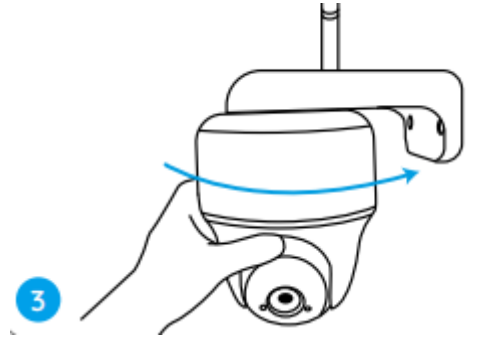

Die Kamera an der Decke befestigen

**Schritt 1.** Ziehen Sie den Knopf an der Sicherheitshalterung und schrauben Sie die Halterung ab, um die beiden Teile zu trennen.

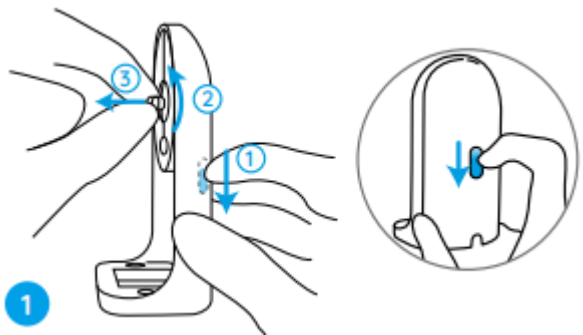

**Schritt 2.** Befestigen Sie die Basis der Halterung mit Schrauben an der Decke.

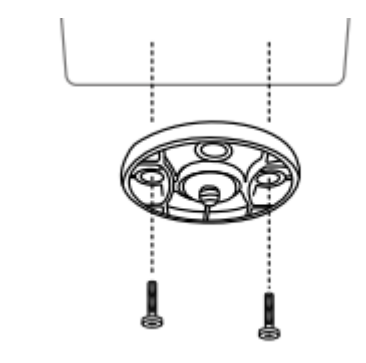

**Schritt 3.** Richten Sie die Kamera an der Halterung aus und drehen Sie die Kameraeinheit im Uhrzeigersinn, um sie zu fixieren.

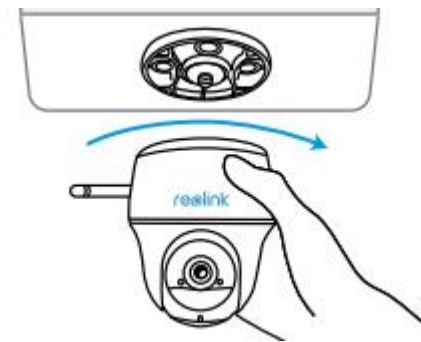

 $\overline{\mathbf{3}}$ 

 $\overline{2}$ 

Die Kamera mit Schlaufengurt installieren

Sie können die Kamera sowohl mit der Sicherheitshalterung als auch mit der Deckenhalterung an einem Baum befestigen. Führen Sie den mitgelieferten Gurt durch die Schlitze der Platte und befestigen Sie ihn an einem Baum. Befestigen Sie dann die Kamera an der Platte, wie Sie es bei den beiden vorherigen Methoden getan haben.

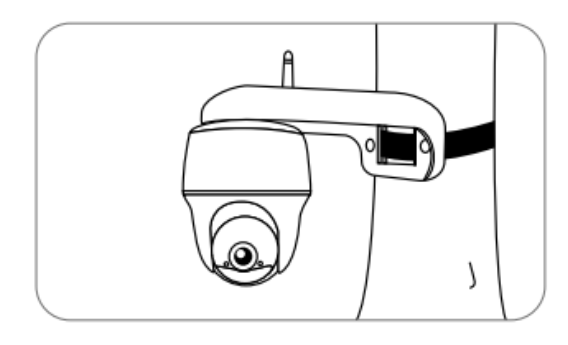

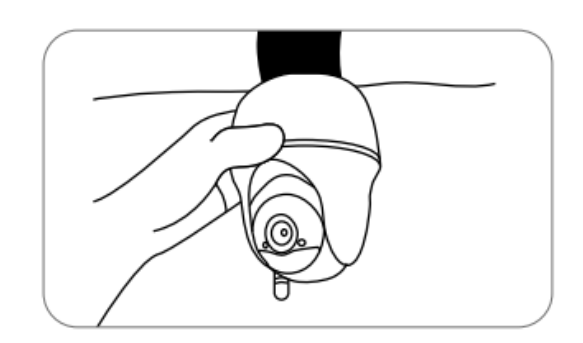

Fertig! Sie haben die Argus Series B440 erfolgreich installiert. **Hinweis:** Am besten installieren Sie die Kamera mit dem Kopf nach unten, damit kein Wasser in die Mikrofonöffnung fließt.